**Objectives** 

- $\checkmark$  Experience as students how Microsoft Word can be used to support literacy skills.
- $\checkmark$  Experience a "three-day" project that is replicable and standards-based.
- $\checkmark$  Practice basic desktop publishing skills

Needs

- $\checkmark$  Computer Lab that will seat the entire staff with either a computer-teacher ratio of 1:1 or 1:2. (Internet access preferred)
- $\checkmark$  Paper and pen for drafting and revising
- $\checkmark$  Picture book
- $\checkmark$  Copies of project for each participant

# Skills and Concepts – Michigan: Language Arts

### **Content Standard 2: All students will demonstrate the ability to write clear and grammatically correct sentences, paragraphs, and compositions.**

### State Standards

- 1. Write with developing fluency for multiple purposes to produce a variety of texts, such as stories, journals, learning logs, directions, and letters.
- 2. Recognize that authors make choices as they write to convey meaning and influence an audience. Examples include word selection, sentence variety, and genre. (Lower Elementary) **OR**
- 2. Recognize and use authors' techniques in composing their own texts. Examples include effective introductions and conclusions, different points of view, grammatical structure, and appropriate organization. (Upper Elementary)
- 3. Begin to plan and draft texts, and revise and edit in response to the feelings and ideas expressed by others.
- 4. Begin to edit text and discuss language conventions using appropriate terms. Examples include action words, naming words, capital letters, and periods.

Student-Friendly Description

- $\checkmark$  Self-reflective writers: practice selfediting and peer conferencing (3 and 4)
- $\checkmark$  Understand the writing process (3 and 4)
- $\checkmark$  Compose a meaningful paragraph. Make a statement, then support with follow-up facts or examples. (1 and 2)
- $\checkmark$  Practice MS Word skills: saving files, creating tables, font editing, inserting images, using text boxes, Word Art, templates, Find & Replace, Spell Check, Grammar Check, and Tracking. Voice recording from Windows.

Microsoft Word: Integrating into Instruction From the book: Lessons Learned by John McCarthy – jmccarthy@mail2teacher.com

## **Lessons**

- 1. Introduction:
	- Presenting expectations, guidelines, and example.
- 2. Read the Picture Book
- 3. Reflective Writing and Discussion **MI LA 2.1**
	- a. Compose a three-minute fast write on what you liked or disliked about the story. Site an example. You may refer to topics such as the plot, story flow, author techniques (imagery, phrasing, etc.), character development, or illustrations.
	- b. Use notes for group discussion (groups of 3, followed by whole class)
- 4. Drafting

# **MI LA 2.1, 2.2, 2.3**

Write a one-paragraph review of the Picture Book. State whether you recommend the book. Then using an example, explain your reason.

5. Revising Skills using MS Word techniques

# **MI LA 2.2, 2.3, 2.4**

Writers recognize problems in sense making, logical flow, awkward phrasing, and missing words by reading aloud and listening to others read the draft.

a. Record voice reading (or One foot voice)

(Start ⇒ Programs ⇒ Accessories

⇒ Entertainment ⇒ Sound Recorder)

Recording allows for both reading and listening for revision by the writer. It is an opportunity for selfreflective and editing skills.

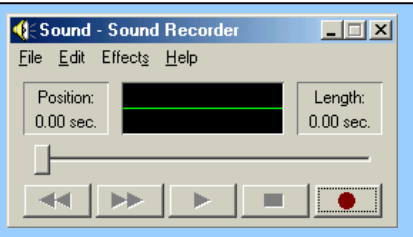

Confidence in one's own judgment is developed.

b. Tracking (Tools menu  $\Rightarrow$  Track Changes  $\Rightarrow$  Highlight Changes) In this mode, additions appear in a different color; deletions appear striked through with a line. Teacher and writer can monitor the revision process, and understand the thinking behind the editing.

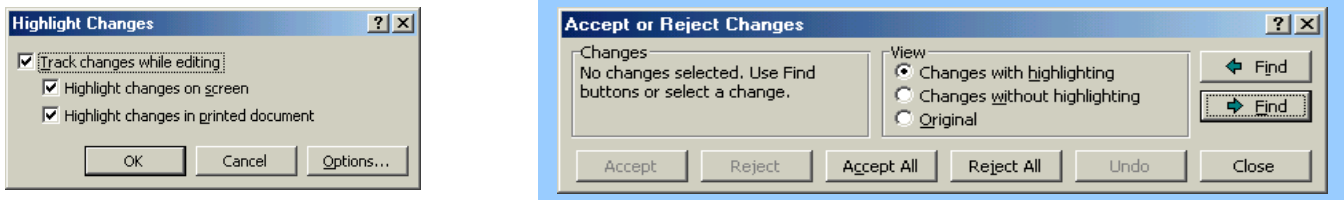

From the book: Lessons Learned by John McCarthy – jmccarthy@mail2teacher.com

c. Find & Replace (Edit menu  $\Rightarrow$  Replace) Identify passive voice and overuse of words such as "I" or "was." Replace the same word with asterisks and the word in all caps. Then click "Replace All." The asterisks and caps make the word stand out so that it is easy to note amount, and patterns such as clustering.

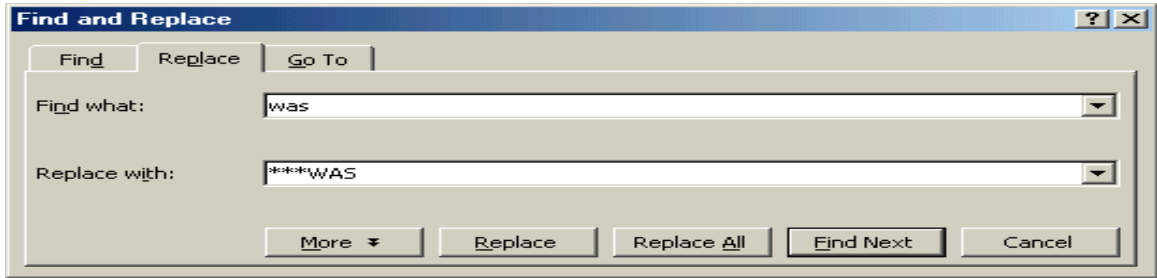

d. Round Robin Conferencing (Table menu  $\Rightarrow$  Insert  $\Rightarrow$  Table)

Half of the writers stay at their station with their draft that includes a two column table (as seen below). The other half rotates to an author to read aloud then comment on the draft. As the reader comments, the writer takes notes in each column. In any conference focus, the reader remarks about something that worked well first. The writer enters the comment in the first column. The second comment addresses something to improve or a request for more information

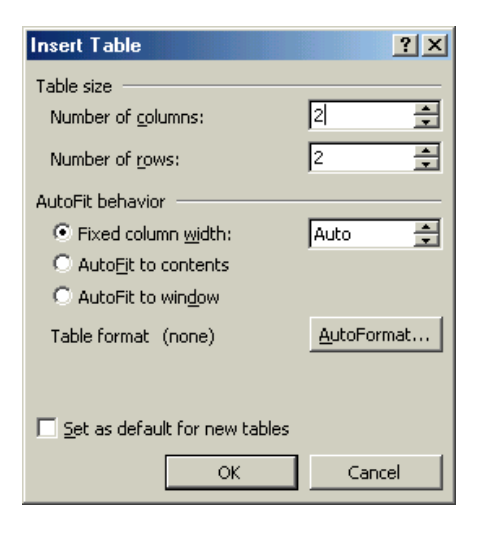

regarding a specific point. For short pieces, 5 to 10 minutes may be enough before the readers rotate to another writer. Eventually the groups are reversed.

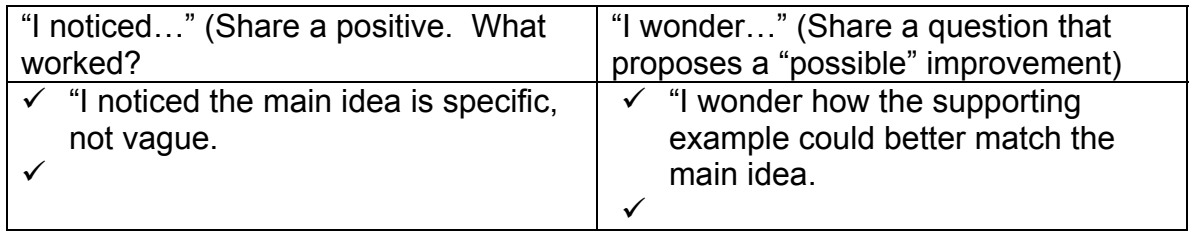

Microsoft Word: Integrating into Instruction

From the book: Lessons Learned by John McCarthy – jmccarthy@mail2teacher.com

- 6. Polish using MS Word Skills: Part I **MI LA 2.4**
	- a. Saving files (File menu  $\Rightarrow$  Save or Save As)
	- b. Font editing (Format menu  $\Rightarrow$  Font)
	- c. Spell (**red** squiggly underline) and Grammar (**green** squiggly underline) Check (Tools menu  $\Rightarrow$  Spelling and Grammar)
- 7. Online Publication (If Internet is available)

# **MI LA 2.1**

Once revised, publishing work gives instant recognition and self-value for the writer's efforts. Publication occurs after the companies review the response. Amazon has a Youth review option that requires no personal information. Borders and Barnes & Nobles require an email address, although it is not published.

- a. Amazon [\(www.amazon.com](http://www.amazon.com/))
- b. Borders [\(www.borders.com](http://www.borders.com/))
- c. Barnes & Nobles [\(www.bn.com\)](http://www.bn.com/)
- 8. Polish using MS Word Skills

# **MI LA 2.2 and 2.4**

- a. Inserting images (Insert menu  $\Rightarrow$  Picture  $\Rightarrow$  Clipart or From File)
- b. Using text boxes (Insert menu  $\Rightarrow$  Text Box)
- c. Word Art (Insert menu  $\Rightarrow$  Picture  $\Rightarrow$  Word Art)
- 9. Class Publication

**MI LA 2.1**

- a. Templates (File menu  $\Rightarrow$  New)
- b. Booklet
- 10. Process Experience

Microsoft Word: Integrating into Instruction From the book: Lessons Learned by John McCarthy – jmccarthy@mail2teacher.com

### **Sample Work**

The First Forest by John Gile Review by John McCarthy

The story teaches about being kind and unselfish. I recommended it highly. In one scene, a few trees hog all the sun and grow bigger. The rest of the trees weaken or die. This shows how selfishness hurts others.

Editing with the Tracking Tool

I highly recommend the book to all ages. The story teaches about being kind and unselfish. I recommended it highly. In one scene, a few trees hog all the sun. They and grow bigger, and. The rest Kll

### **Result of 1st Revision**

I highly recommend the book to all ages. The story teaches about being kind and unselfish. In one scene, a few trees hog all the sun. They grow bigger, and the rest of the trees weaken or die. The Tree Maker was sad when he saw the destruction. This shows how selfishness hurts others.

## **Result of voice recording**

I highly-strongly recommend the book to all ages. The story teaches about being kind and unselfish. In one scene, a few trees battle the others to hog all the sun. They grow-bigger, and many other trees the rest of the trees weaken or diewere badly injured. The Tree Maker was sad when he saw the destructionat the greedy fight. This shows how selfishness hurts others.

I strongly recommend the book to all ages. The story teaches about being kind and unselfish. In one scene, a few trees battle the others to hog all the sun. They grow, and many other trees were badly injured. The Tree Maker was sad at the greedy fight. This shows how selfishness hurts others.

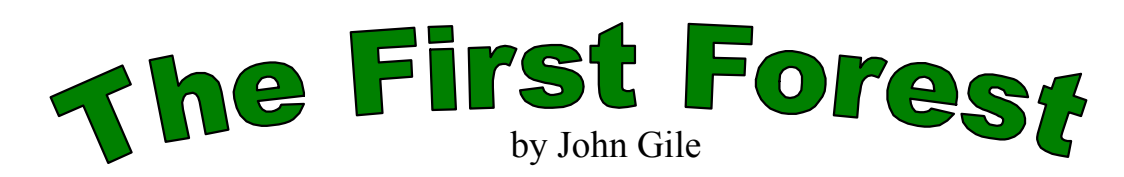

# *Review by* **John McCarthy**

strongly recommend the book to all ages. The story teaches about being kind and unselfish. In one scene, a few trees battle the others to hog all the sun. They grow, and many other trees were badly injured. The Tree Maker was sad at the greedy fight. This shows how selfishness hurts others. I

## **Rubric**

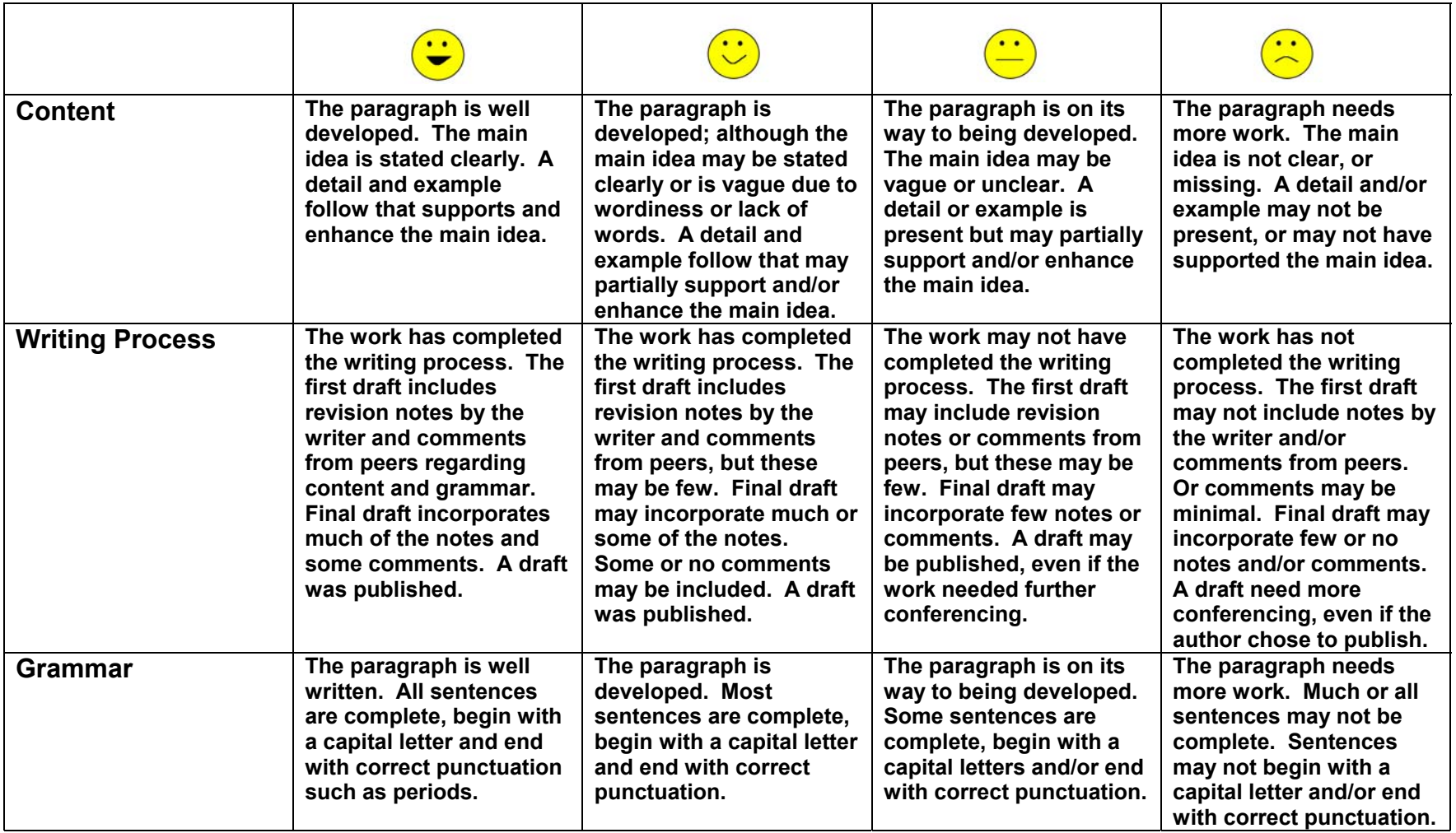